# **Версия от 01.10.2021 (с учетом изменений от 28.08.2021)**

1. В программу UOZ добавлена поддержка номера COM порта, указанного как параметр при запуске. Ускоряет запуск при больших номерах COM портов. Поддержка – до COM15. Добавлен индикатор соединения с блоком ФУОЗ.

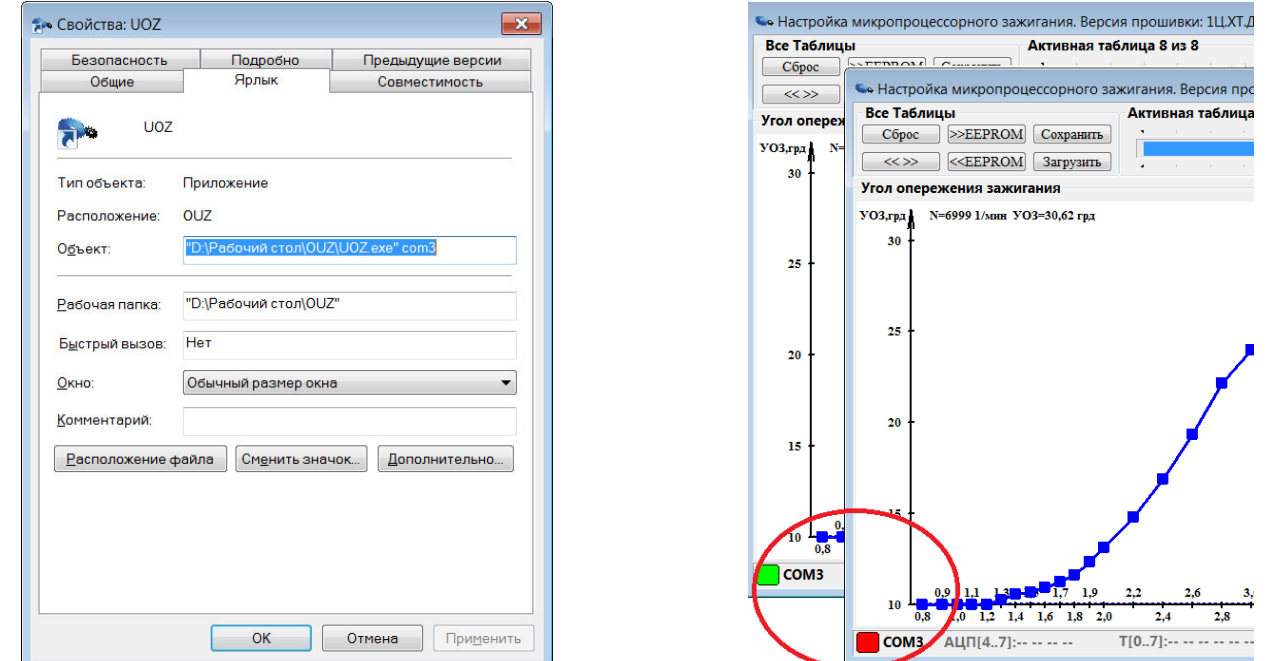

2. Настройка Ядра. Для начальной установки параметров Ядра используется порт CoreSetup, для внесения изменений в него используется макрос **SetCoreSetup Value.**  Назначение бит параметра Value

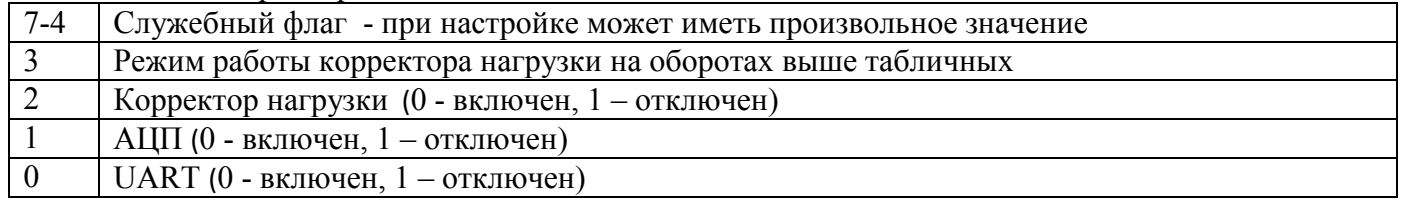

Начальное значение порта CoreSetup - **все включено** кроме бита №1, который автоматически сбрасывается Ядром, если пользователь активировал любой канал АЦП (\_ADCCanCorSelectr, ADCCanTblSelectr, ADCCanA, ADCCanB) и наоборот устанавливается в противном случае.. Пример:

**SetCoreSetup 0b00000110** : Отключен корректор нагрузки и отключен АЦП

В Ядро добавлена возможность **отключения отдельных параметров Ядра, не отключенных** при запуске макросом **SetCoreSetup**. Корректировки параметров системы происходит без перепрошивки микроконтроллера с помощью DIP переключателей на плате или изменения ячейки памяти EEPROM с заранее известным адресом (**EEPROM аналог DIP переключателей**). Следует отметить что, использование ячеек памяти возможно лишь в случае, когда количество используемых таблиц не превышает 16 или используется так называемая «желтая» перемычка - п.4. Еще раз уточню, что все манипуляции с DIP переключателеми, в том числе с их EEPROM аналогами, позволяют отключать **только включенную ранее макросом SetCoreSetup функцию!**

**DIP переключатели (перемычки**)**.** Анализ схем коллег дал возможность постулировать общий подход к построению вариантов управления с помощью DIP перемычек на свободных входах микроконтроллера. Так DIP переключатели при желании следуют подключить следующим образом:

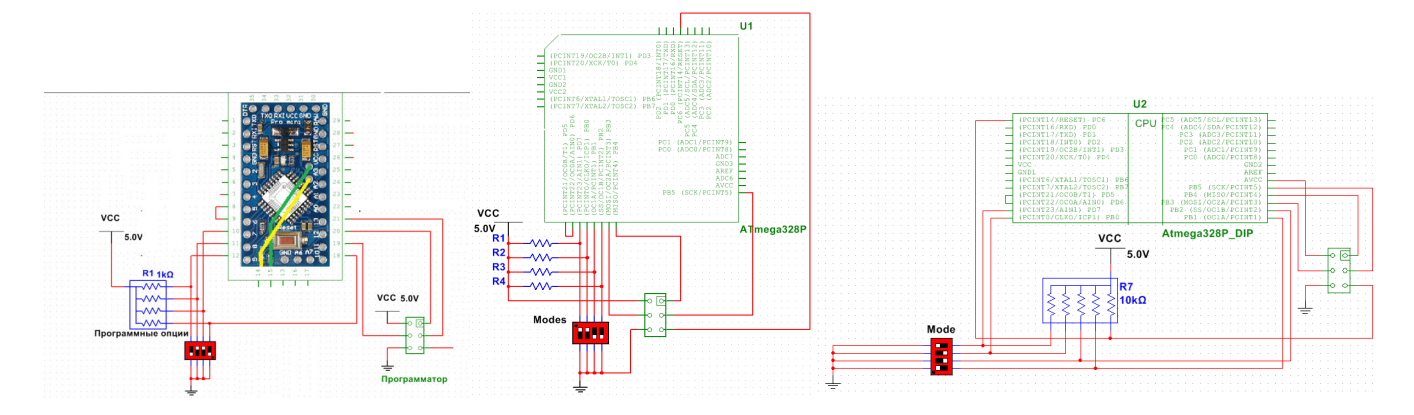

Назначение DIP переключателей следующее:

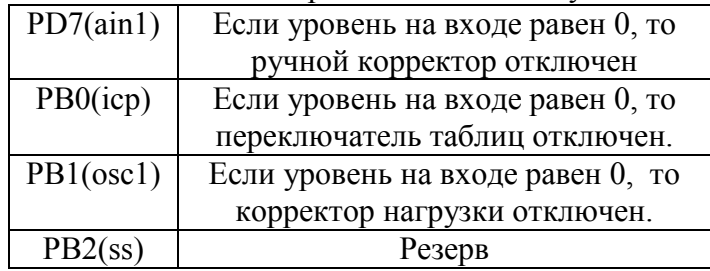

**EEPROM аналог DIP переключателей**. Внесены изменения и в программу OUZ. Она теперь различает Ядра с поддержкой Flash команд и при включении дополнительного функционала (кнопка F), дает пользователю доступ к содержанию всего адресного пространства памяти EEPROM. Пользователю остается выбрать ячейку энергонезависимой памяти с неиспользуемым Ядром адресом и пользоваться её битами для управления параметрами Ядра (**EEPROM аналог DIP переключателей**). Четыре младших бита предназначены для управления светодиода на плате и для удобства объедены в один орган контроля.

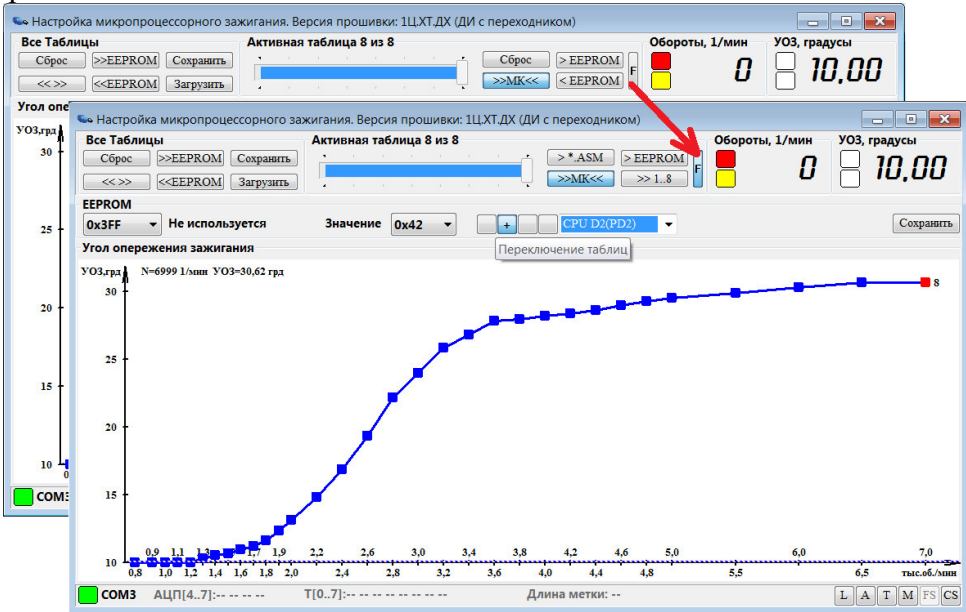

Назначение бит ячейки памяти EEPROM следующее:

![](_page_1_Picture_151.jpeg)

 $3<sub>1</sub>$ Для использования DIP переключателей или их EEPROM аналогов создан макрос SetOptions Mode, Value. Параметр Mode определяет режим работы макроса:

**0 или LED** - Только установка режима работы светодиода. Параметр Value в этом случае режим работы установленного на плате Arduino светодиода;

**1 или DIP** – Применение DIP переключателей. В этом случае параметр Value также определяет режим работы установленного на плате Arduino светодиода;

2 или EEPROM - Применение EEPROM аналогов DIP переключателей. В этом случае параметр Value задает адрес ячейки памяти EEPROM. Режим работы установленного на плате Arduino светодиода содержится уже в упомянутой ячейке.

Пример (одна из нижеприведенных строк):

# **SetOptions LED, 2 SetOptions DIP,2 SetOptions EEPROM,0x3FF**

4. В Ядро добавлена функция «желтая перемычка» - при наличии этой перемычки набор таблиц будет считан из области программы, а не из области EEPROM как обычно. Данную функцию можно использовать или как выбор альтернативного набора таблиц или выбор источника таблиц при аварии внутренней EERPOM (аварийный режим восстановления работы без компьютера). Видно, что общей чертой схем п.3 является и разъем программирования. Этот разъем и предлагается использовать

![](_page_2_Figure_7.jpeg)

При включении «желтой перемычки» Ядро сверит контрольную сумму сохраненного набора таблиц в области программ. В случае ошибки таблицы будут загружены как обычно из EEPROM (как без «желтой перемычки»).

![](_page_2_Figure_9.jpeg)

Для обеспечения возможности такого режима расширил действие программы UOZ при нажатии на кнопку " > \*. ASM ". После отладки набора таблиц следует нажать на эту кнопку и произвести повторное программирование МК измененной прошивкой. В конец листинга исходного файла теперь сохраняется и весь набор таблиц (с контрольной суммой) для восстановления без компьютера.

5. Применена преобразованная функция округления при задании констант:

round  $\left(\frac{A}{B}\right)$  = int  $\left(\frac{A}{B}+0.5\right)$  = int  $\left(2\frac{A}{B}+1\right) \gg 1$ , где ">>1" – логический сдвиг в право (деление на 2). В противном случае иногда имеет место потери в младшем разряде из-за «глюков» avrmasm2.

6. Программное деление столбиком на константу условную К заменено на многоразрядное умножение с помощью встроенного умножителя mul с учетом сдвига результата:

$$
int\left(\frac{A}{K}\right) = int\left(\frac{A}{2^P} * \frac{2^P}{K}\right) = int\left(\frac{A * C}{2^P}\right) = int(A * C) \gg p
$$

Сдвиг вправо на р разрядов осуществляется автоматически при суммировании после умножения. Константа  $C = int \left(\frac{2^P}{K}\right)$  при необходимости предварительно размешается в ОЗУ. Степень р выбирается исходя из требуемой точности.

7. Применен механизм условной компиляции по средствам директив avrasm2 (.if, #ifdef, #define ....). Цель - сокращение объемов ОЗУ, ускорение работы прошивки при не использовании отдельных узлов за счет их автоматического изъятия из кода при компиляции. Минимизировано количество блоков, которых требуется включать или отключать по флагам. Это введение позволило кардинально изменить подход к заданию параметров прошивки.

8. Длина строки версии прошивки увеличена до 127 символов. Строка "изъята" из ОЗУ. Освобожденное ОЗУ используется для хранения чисел механизма п.6. Сама строка версии разделена на две части – Дата Ядра и Модель или описание двигателя. Первая часть сохранена в Ядре. Вторая часть может быть добавлена с помощью механизма п.7. пользователем в моторной части строкой:

### EngineInfo "Одноцилиндровый с датчиком Холла". #define

Ключевые слова - «может быть добавлена». Иными словами, такой строки может не быть совсем. На рисунке приведено отличие в отображении программой UOZ в этих случаях.

![](_page_3_Figure_9.jpeg)

9. Откорректирована (оптимизирована) функция поиска номера диапазона Selectr - номер ячейки в таблице.

10. Исправлен математический аппарат по проведению линейной интерполяции и вычисления кода для таймера «задержки» между узлами. Математический аппарат приведен в соответствие формулам в описании предыдущей версии:

$$
OCR1A = \frac{N \cdot [fmul\{B_k^{fps} \cdot A_{k+1}^{fps}\} + fmul\{128 - B_k^{fps}, A_k^{fps}\} + C^{fps}]}{Ka \cdot 32768} - \Delta T
$$
  
\n
$$
A_k^{fps} = int \left[ \frac{\Delta - \alpha(M, ...)}{Base - \Delta} \cdot Ka \cdot 128 \right], B_k^{fps} = int \left[ \frac{N - n_k}{n_{k+1} - n_k} \cdot 128 \right], \quad k = Selectr,
$$
  
\n
$$
C^{fps6} = -round \left[ \frac{\text{Aneprypa} \cdot Ka \cdot 32768}{Base - \Delta} \right] + 2 \cdot round \left[ \frac{\text{Aneprypa} \cdot Ka \cdot 32768}{Base - \Delta} \cdot \frac{ADC_j}{256} \right]
$$
  
\n
$$
\Delta T = round \left[ (ProtectCount \cdot ProtectClk + 6) \frac{8}{1 + Fn} \right]
$$
  
\n
$$
TblSelect = int \left[ ADC_i \cdot \frac{ThlCount}{256} \right]
$$
 (1)

і – номер канала АЦП для выбор таблицы, *і –* номер канала АЦП ручного корректора УОЗ Ранее в прошивке были технической ошибке использованы эквивалентные на 100% формы.

11. С помощью механизма п.6 применена альтернативная функция деления произведения

 $\frac{N \cdot [f \cdot m u \cdot (B_k^{f \cdot ps} \cdot A_{k+1}^{f \cdot ps}) + f \cdot m u \cdot (128 - B_k^{f \cdot ps} \cdot A_k^{f \cdot ps}) + c f \cdot p \cdot n \cdot (1)}{32768}$  из (1) на константу Ка через многоразрядное умножение  $C = int \left( \frac{2^{16}}{\kappa a} \right)$ . Для учета частных случаев, когда Ка есть 2 в степени создан макрос DivKa.

12. Деление в выражении  $B_k^{fp8} = int \left[ \frac{N-n_k}{n_{k+1}-n_k} \cdot 128 \right]$  (1) также заменено на многоразрядное умножение на заранее рассчитанные константы  $C_k = int \left( \frac{2^{24}}{n} \right)$ 

$$
B_k^{fp8} = (N - n_k) \cdot C_k \gg (24 - 7)
$$

Вычисление трехбайтовых констант  $C_k$  происходит в Главной разметочной таблице. Макрос FTW в Ядре откорректирован для заполнения ОЗУ этими константами FTW  $n_k$ ,  $C_k$  -

### FTW 0x1BDC, 0x007760

Все вышеперечисленное позволило значительно снизить время вычисления. Следует отметить что, из-за особенности функции поиска номера диапазона Selectr имеет место быть полезная особенность - чем выше обороты, тем меньше время выполнения математических расчетов. В таблице сведены результаты сравнения скорости работы предыдущей и новой версии прошивки.

![](_page_4_Picture_65.jpeg)

В знаменателе указаны потери времени в углах поворота маховика. Обращаю внимание на значении 2,4 градуса. Это именно те потерянные ~3 градуса, про которые сказано в Главной разметочной таблице. предыдущей версии прошивки. Теперь это менее 1 градуса без потери точности вычисления! Безусловно, объем используемых ресурсов ОЗУ возрастает. Так при максимальных параметрах системы ОЗУ используется на 97%.

13. Все параметры Ядра теперь имеют значения по «умолчанию». Если пользователь в моторной части «забыл» задать параметр с помощью директивы #define, то будут действовать следующие значения по умолчанию:

![](_page_4_Picture_66.jpeg)

![](_page_5_Picture_47.jpeg)

Пример полного набора параметров с учетом значений по умолчанию:

#define EngineInfo "1Ц.4Т Индуктивный датчик с удлинением метки....."

![](_page_5_Picture_48.jpeg)

14. Расширена логика управления корректора нагрузки. Введен начальный номер диапазона оборотов (Selectr), выше которых корректор работает. Введены два режима его работы: только до верхней границы таблиц УОЗ, и для всех оборотов. Режим выбирается значением бита №3 порта управления CoreSetup  $(n.2.)$ 

15. Вспомогательные функции для событий ServiceA, ServiceB, Loop переведены в режим подключаемых с помощью механизма п.7. Если в моторной части будет строка

#define ServiceA ProgName

и где-то в листинге будет описана подпрограмма

**ProgName:** 

do something do something ret

то эта подпрограмма будет вызываться в соответствующий момент времени функционирования Ядра. То же справедливо и для событий ServiceB и Loop. Напомню, что ни какие регистры (кроме temp,

 $\mathsf{C}$ 

ZL, ZH) изменять в подпрограмме нельзя без предварительного сохранения в стеке и последующего их восстановления в стеке. Подпрограмма RESET, по прежнему обязательная должна быть в моторной части

16. Весь механизм сравнения регистра событий Events с заранее известными кодами перенесен из моторной части в Ядро. В исходном коде Ядра определены 4 потенциальных вызова подпрограмм EventX (X=0..3). Для активации нужного события следует указать код события. Если в тексте моторной части будет подпрограмма

## Event0: do something

ref

то для того чтобы Ядро могло вызвать эту подпрограмму следует указать

### #define Event0 0b00001010

Тем самым укажем Ядру, что при появления события с кодом 0b00001010 следует вызвать подпрограмму. Аналогично и с Event1, Event2, Event3.

Следующим новшество - введение для каждого события **отдельной маски** EventMaskX(X=0..3). Этот механизм позволяет расширить логику входных сигналов за счет сокращения контролируемых состояний во времени. В случае, когда EventMaskX не определена, то сравнение происходит по четырем моментам времени. Установив маску можно отключить отдельные моменты времени или вообще весь вход контроллера:

```
#define EventMask0 0b00110011
#define Event0
                   0b00110010
#define EventMask1 0b00111000
#define Event1
                   0b00101000

 StartDelta
 ref
Event1:
 StopDelta
```
ret

В приведенном примере событие Event0 произойдет если при неизменном входном сигнале на входе Int1/PD3/3 и равным 1, на другом входе Int0/PD2/2 в это время произойдет переход из 1 в 0. В свою очередь, событие Event1 произойдет если «три изменения состояний входных линий» назад на входе Int0/PD2/2 есть спад логического уровня на входе Int1/PD3/3. Понятно, что такое временное кодирование весьма трудноосуществимо. Для создания таких кодов была разработана программа EventMaker. В программе следует нарисовать диаграммы входных сигналов, «поиграться» с масками и кодами для обнаружения уникальных комбинаций.

Например, рассмотрим применения штатного индуктивного датчика, положительные и отрицательные импульсы которого включают диодную часть двух оптопар с триггером Шмидта на выходе. Справа представлена «собранная» из двух выборок осциллограмма этого случая. Данные любезно предоставил коллега fcftdbx. Из-за короткого расстояния между этими импульсами микроконтроллер может не успеть обработать входные линии с помощью протокола защиты от импульсной помехи на высоких оборотах без маскирования. На оборотах 10000 1/мин расстояние между фронтом первого импульса и спадом второго всего ~40 мкс.

Ниже приведены скриншоты программы EventMaker для вышеприведенного примера.

![](_page_6_Picture_13.jpeg)

![](_page_7_Figure_0.jpeg)

На диаграммах специально создается ситуация наложения импульсов. Красный маркер указывает на рассматриваемое событие. Желтые маркеры, указывают на моменты времени, где есть такие же события. Первые две пары изменений слева не учитываются. Зелеными вертикальными линиями обозначены моменты времени, когда происходит любое изменение на любом из входов.

![](_page_7_Figure_2.jpeg)

Вместе с программой выложен и файл «event128.dat», в котором программа EventMaker хранит результаты своей работы. Можно повторить мои изыскания и возможно найти еще комбинации кодов и масок. Отмечу, что рассматриваемый случай - чуть ли на самый сложный. В простейшем случае одного датчика Холла все будет гораздо проще.

17. Файл «Главная разметочная таблица» тоже не мог не поменяться. Сократил многие поля, добавил информационные.

![](_page_8_Picture_5.jpeg)